# **interpolation SIG et exposition de la population**

### **présentation d'une méthodologie**

**Thierry SCHMIDT, Erwan BOCHER, Gwendall PETIT**

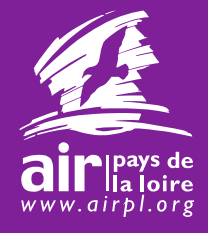

*E-ComPrd12159\_TSt*

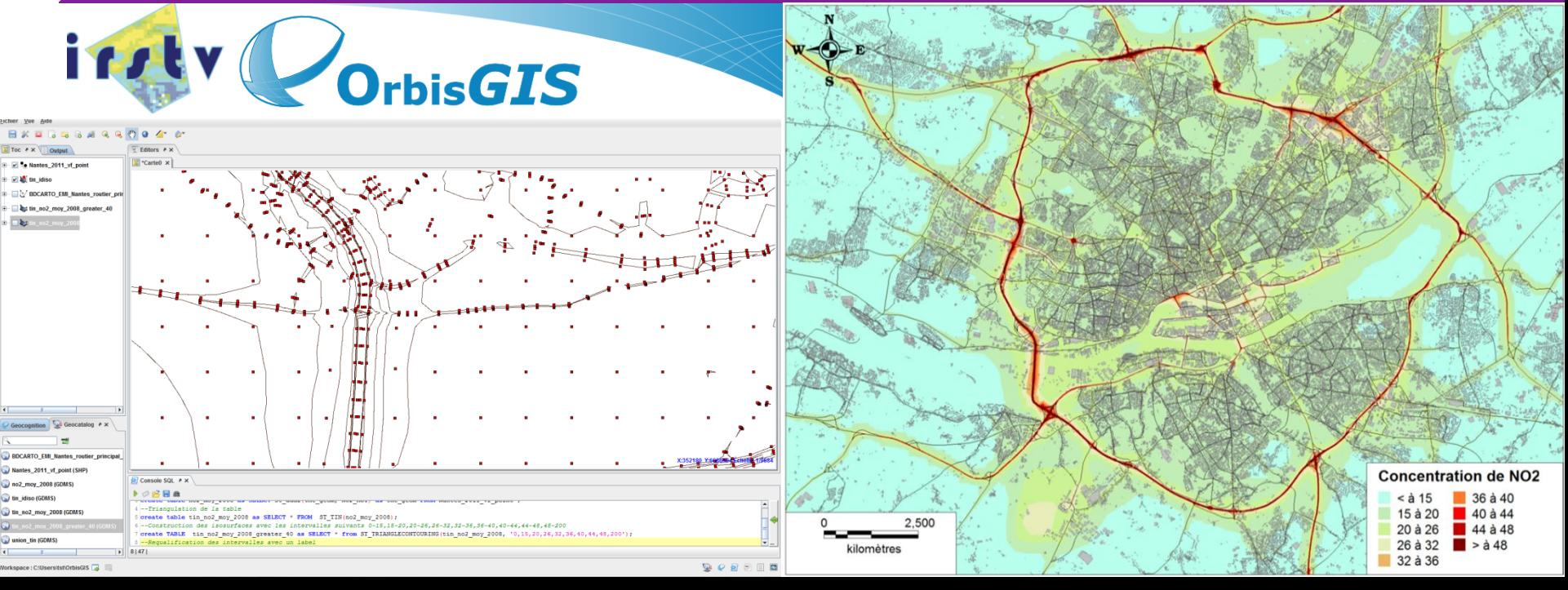

### **sommaire**

- contexte
- de l'interpolation TIN aux iso-surfaces
	- la démarche
	- le langage et le logiciel
	- l'interpolation
	- les pistes d'améliorations, travaux en cours
- vers l'exposition de la population
	- définition de la surface en dépassement, comparaisons méthodologiques
	- questions complémentaires
- vers la communication de la donnée SIG
	- le géospatial PDF
- travaux connexes de l'atelier SIG

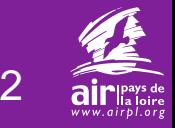

### **contexte**

- · naissance du partenariat « atelier SIG, inter-
	- le projet ANR EvalPDU
- constat, axe de réflexion
	- expérience « jeune » en modélisation urbaine à *(depuis 2009)*
	- utilisation par défaut d'une technique simple, rapide mais non satisfaisante *(interpolation IDW)*

#### **motivation d'utilisation de nouvelles méthodes d'interpolation valides d'un point de vue scientifique et de communication**

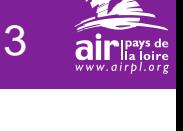

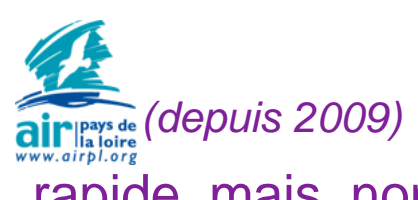

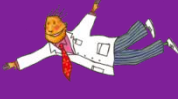

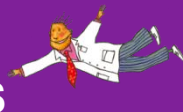

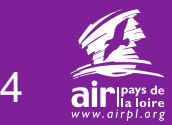

### **de l'interpolation TIN aux iso-surfaces**

● la démarche, approche schématique

**points en sortie ADMS** 

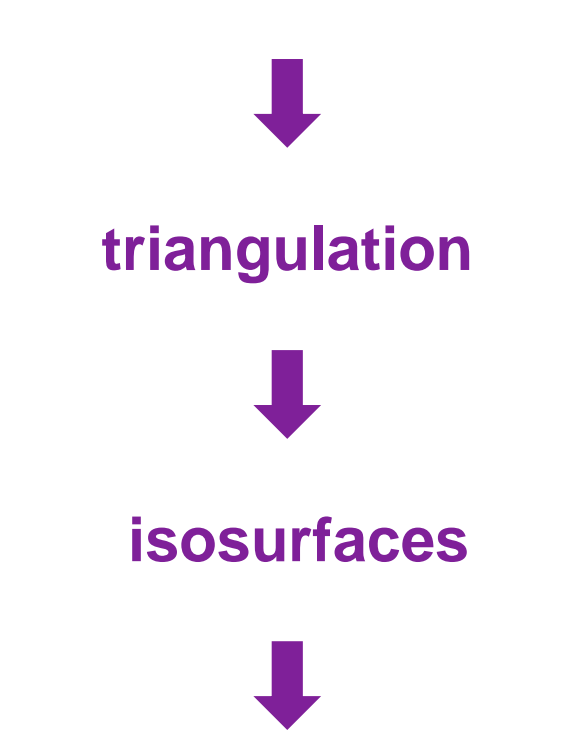

### **mise en forme, cartographie finale**

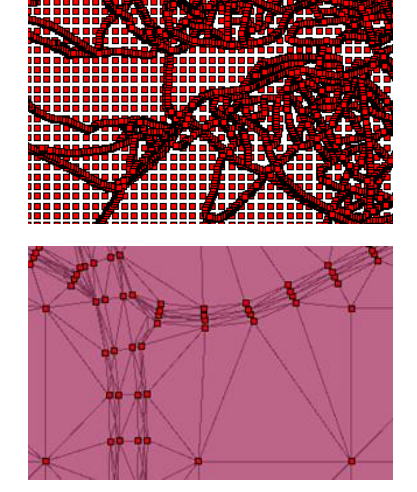

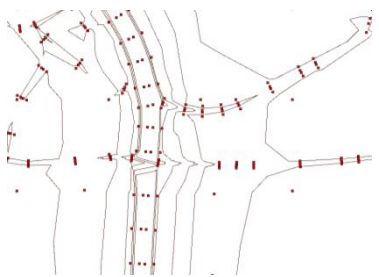

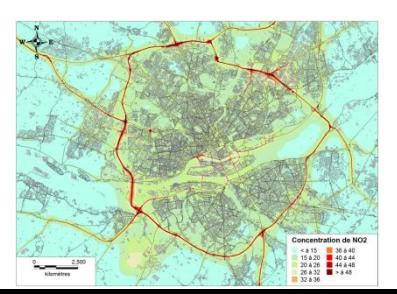

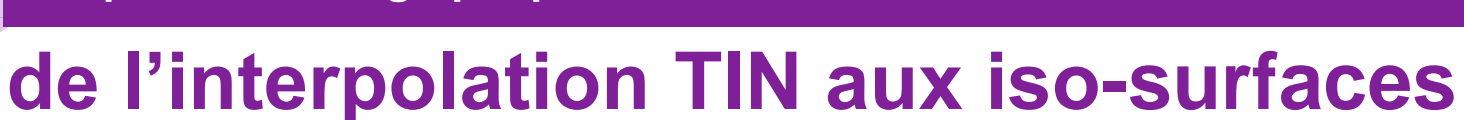

● le langage SQL spatial

#### **exemple : création d'un buffer**

Console SQL < x  $\left|\mathbf{E}\right| \geqslant$   $\left|\mathbf{E}\right|$  Find a text 1 select ST\_buffer(the\_geom, 20) from roads.

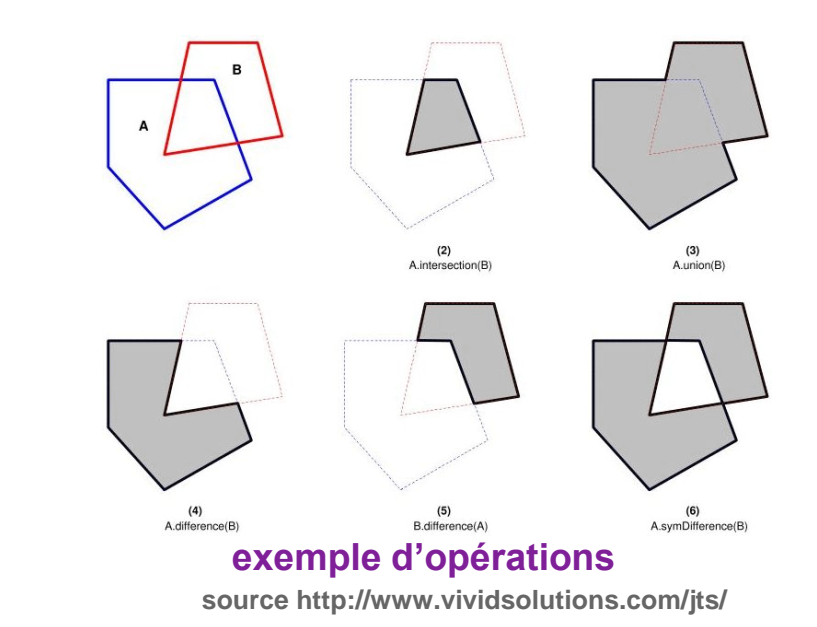

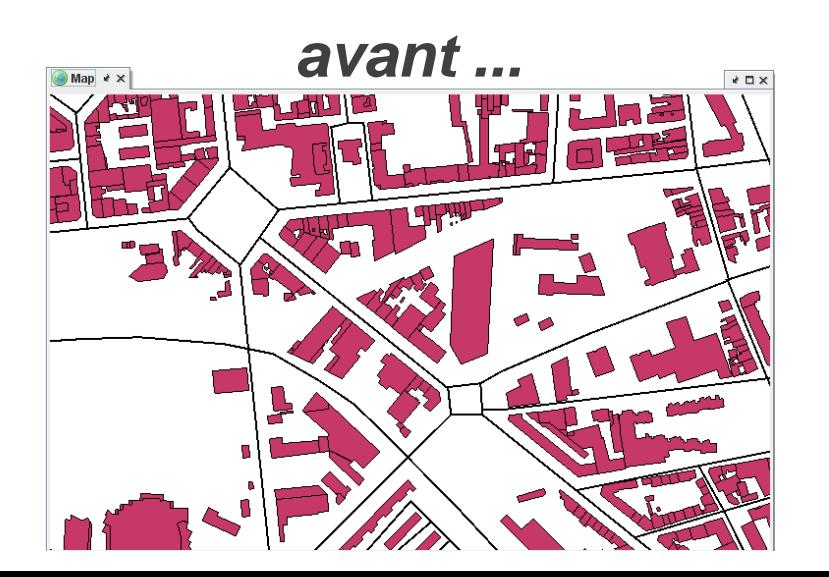

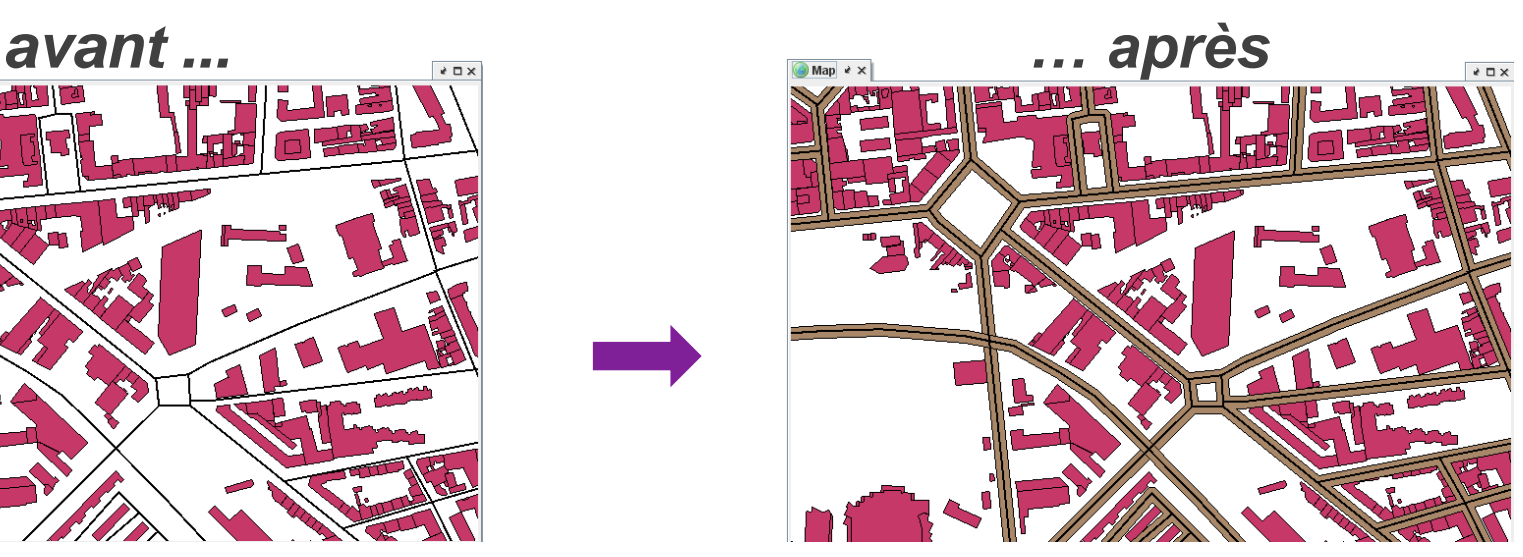

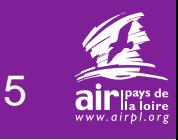

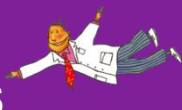

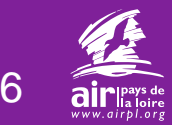

### **de l'interpolation TIN aux iso-surfaces**

● visualisation des points en sortie d'ADMS

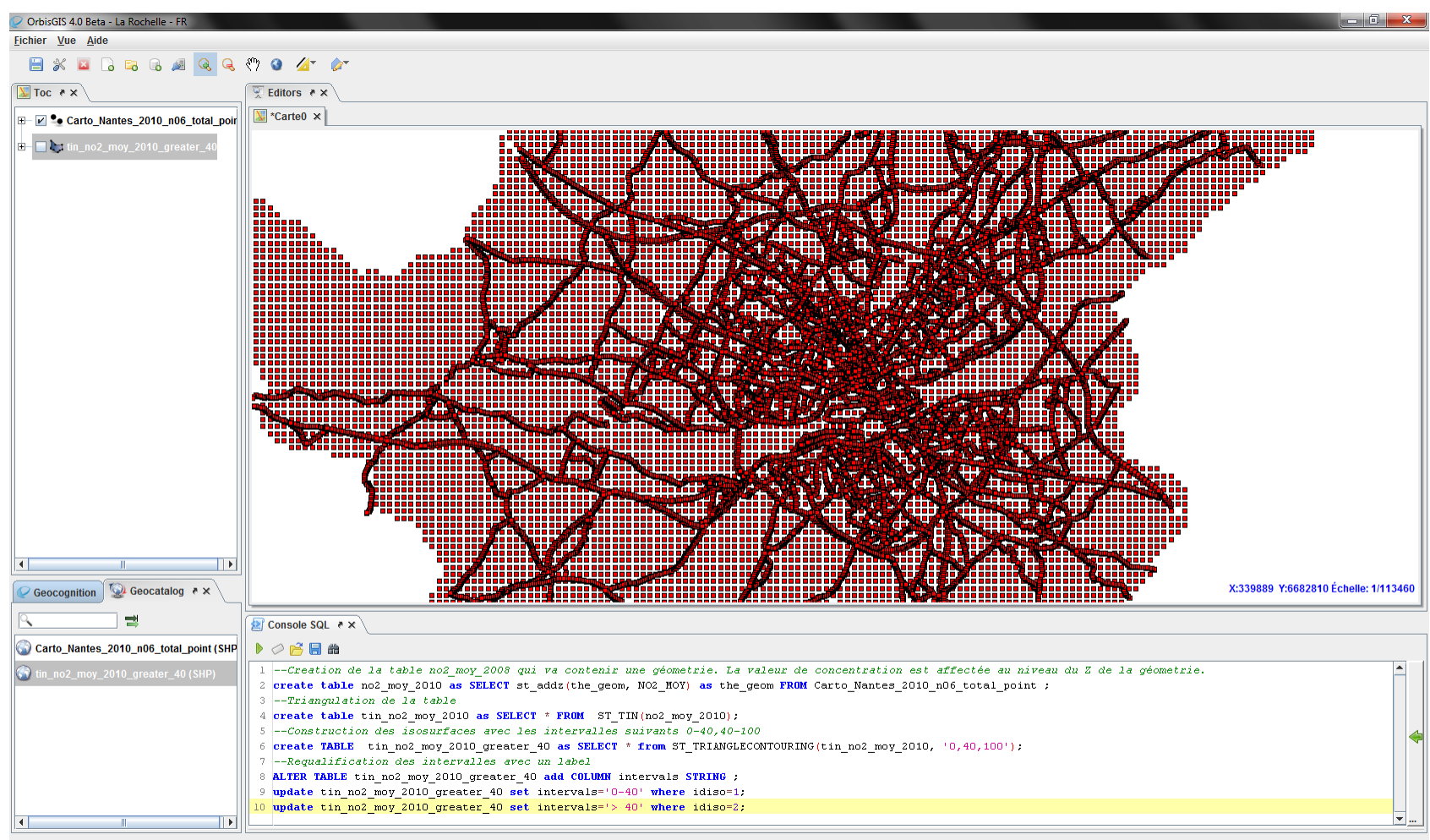

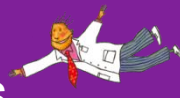

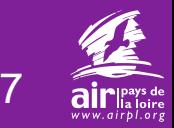

● réalisation de la triangulation (Delaunay)

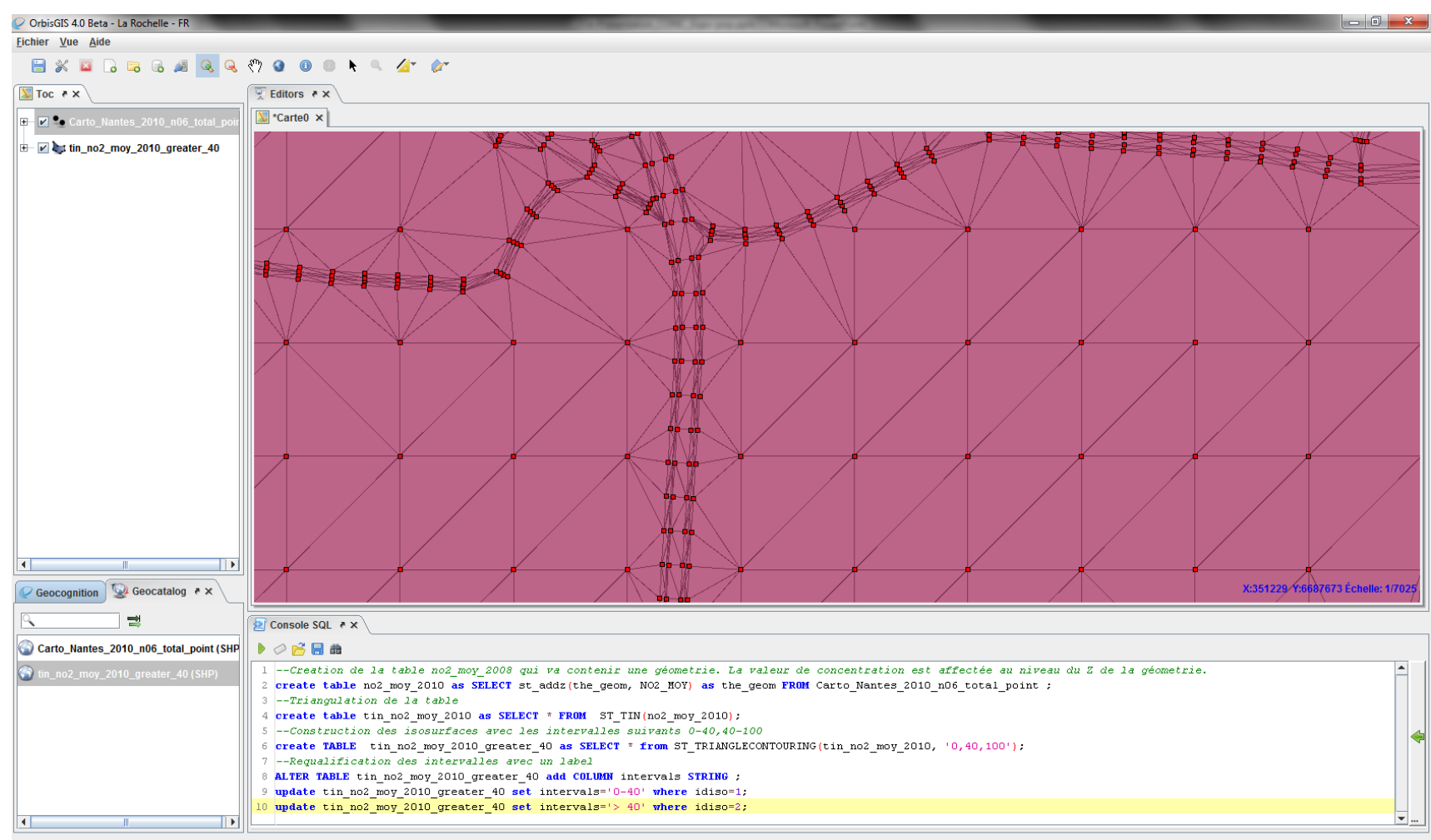

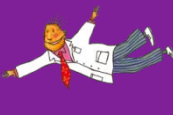

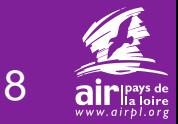

#### ● construction des isosurfaces

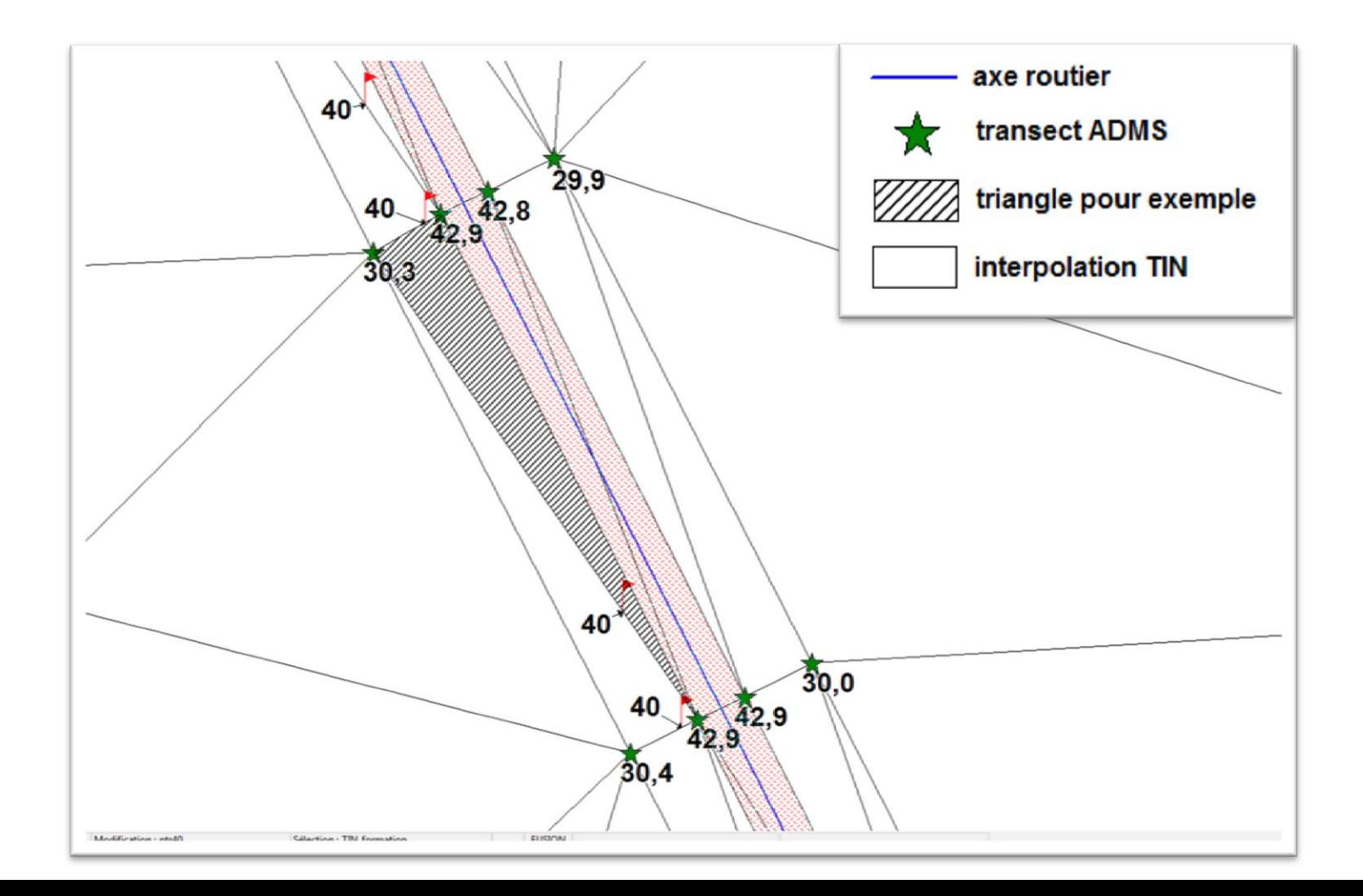

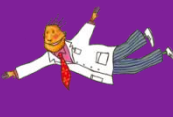

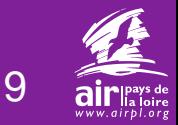

#### ● construction des isosurfaces

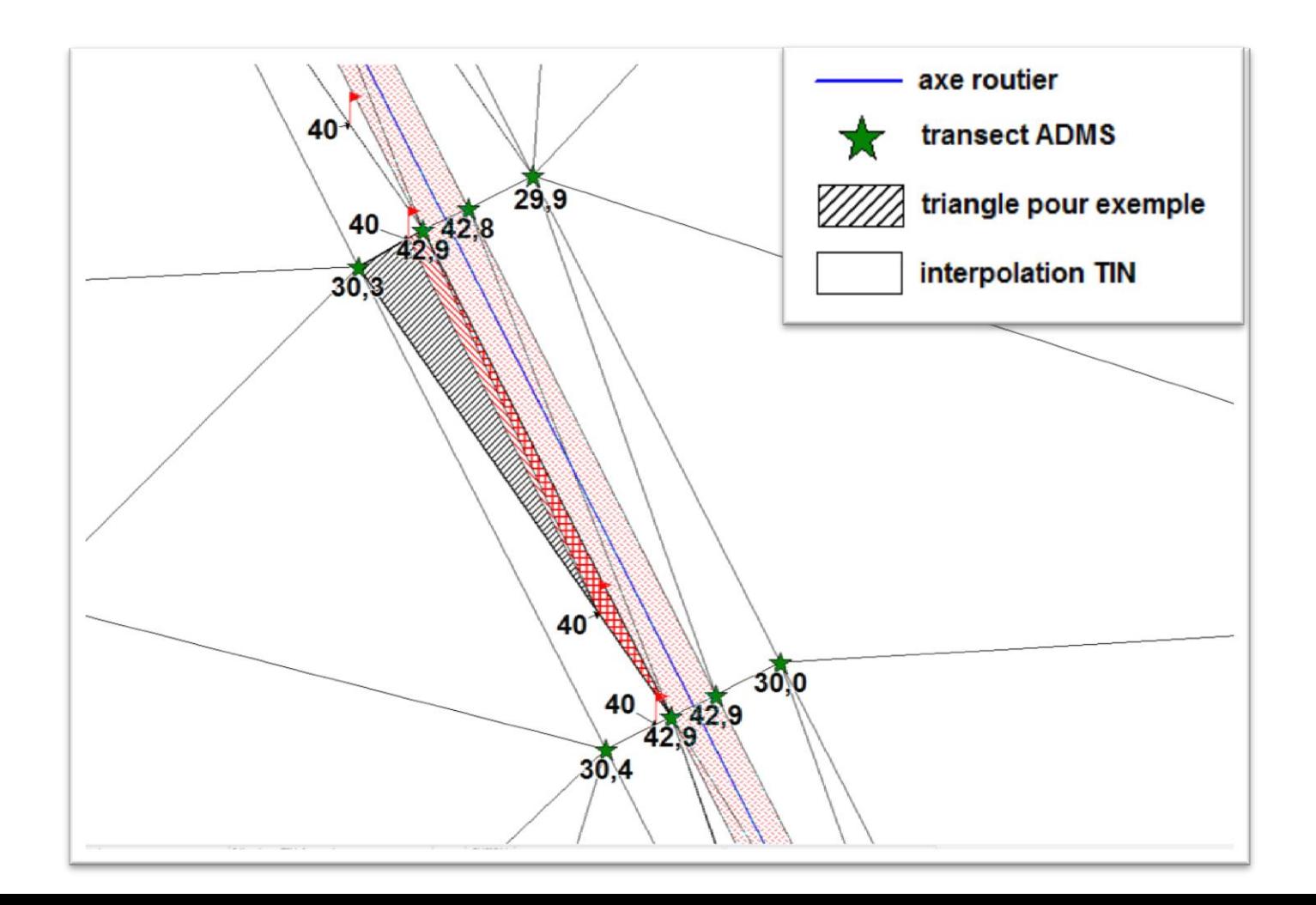

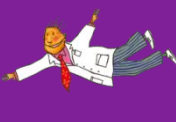

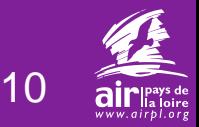

#### ● construction des isosurfaces

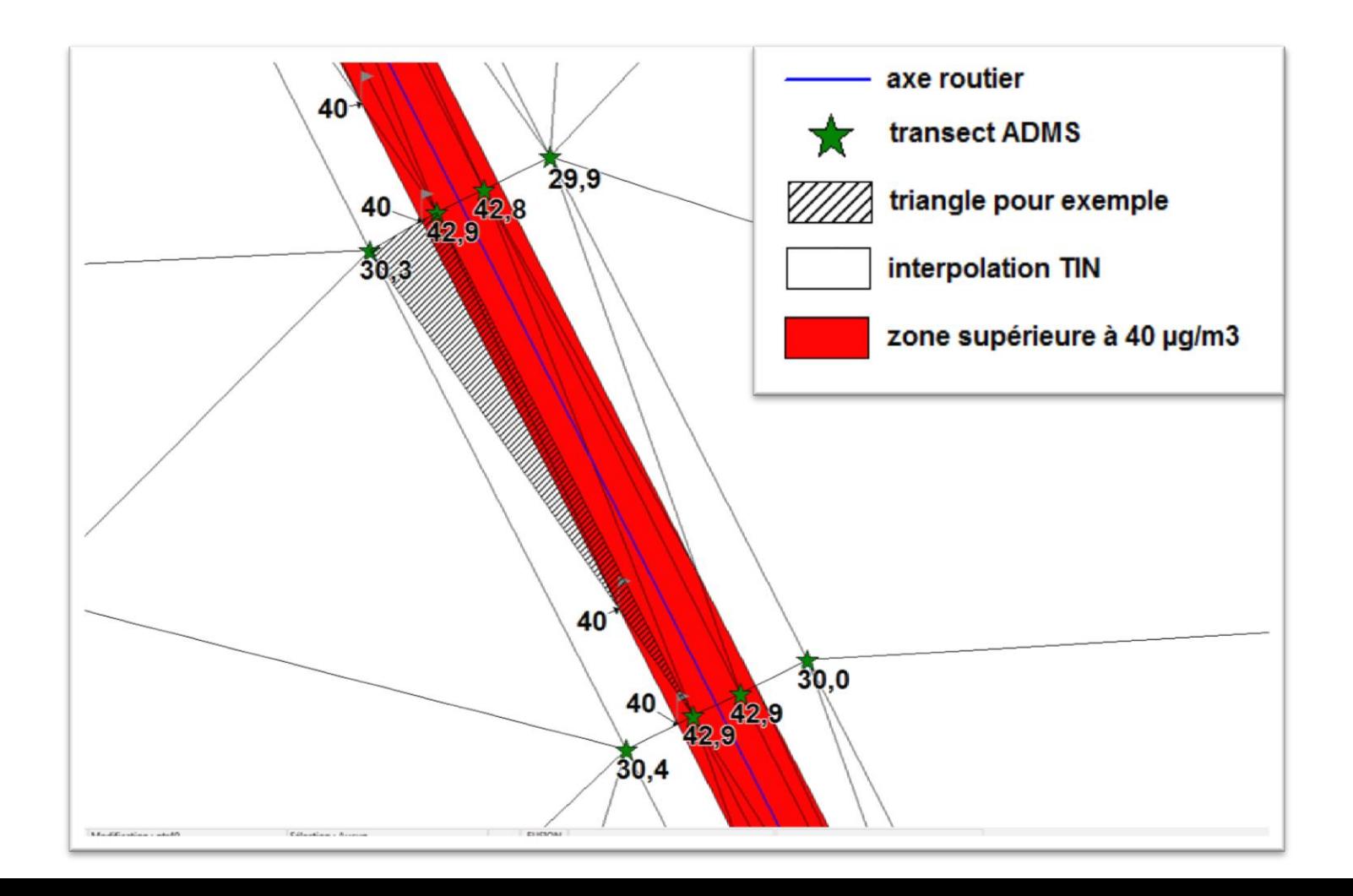

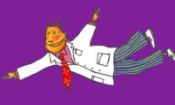

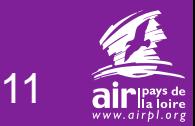

● limites de la méthode, cas particuliers

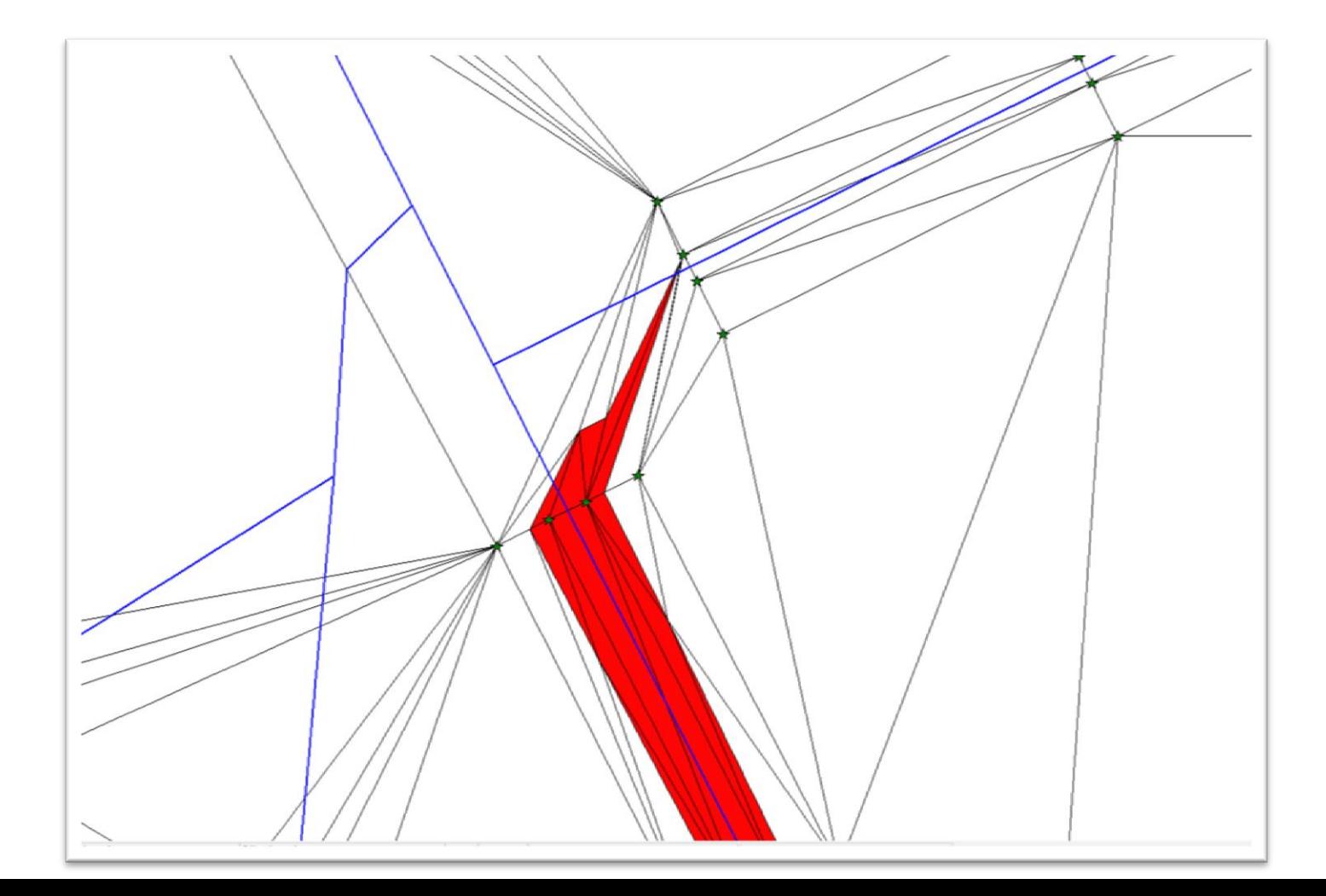

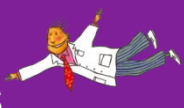

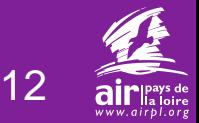

● finalisation des isosurfaces

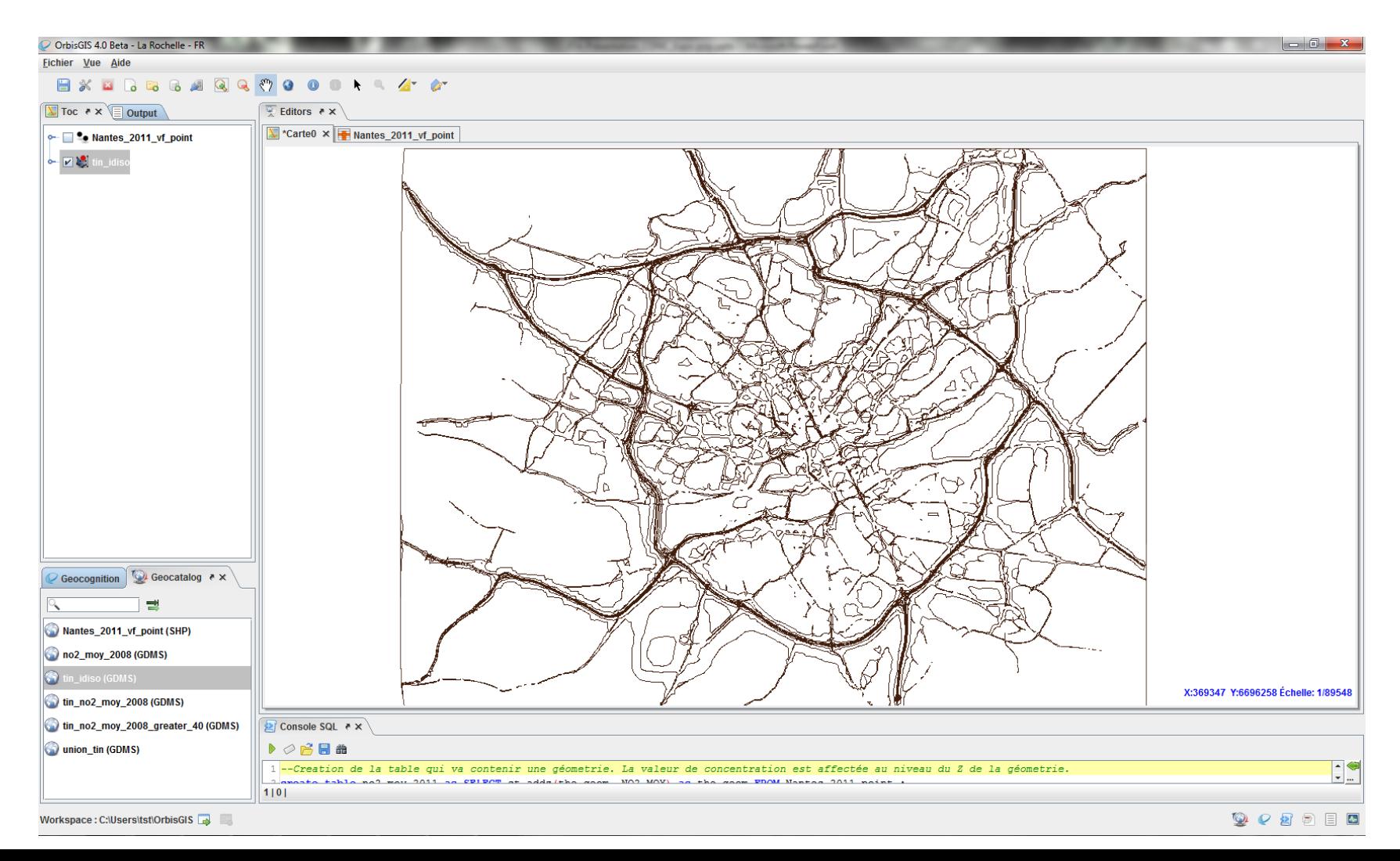

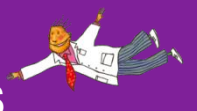

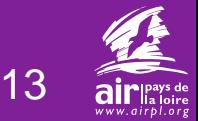

### **la démarche**

#### ● réalisation de l'interpolation sous OrbisGIS

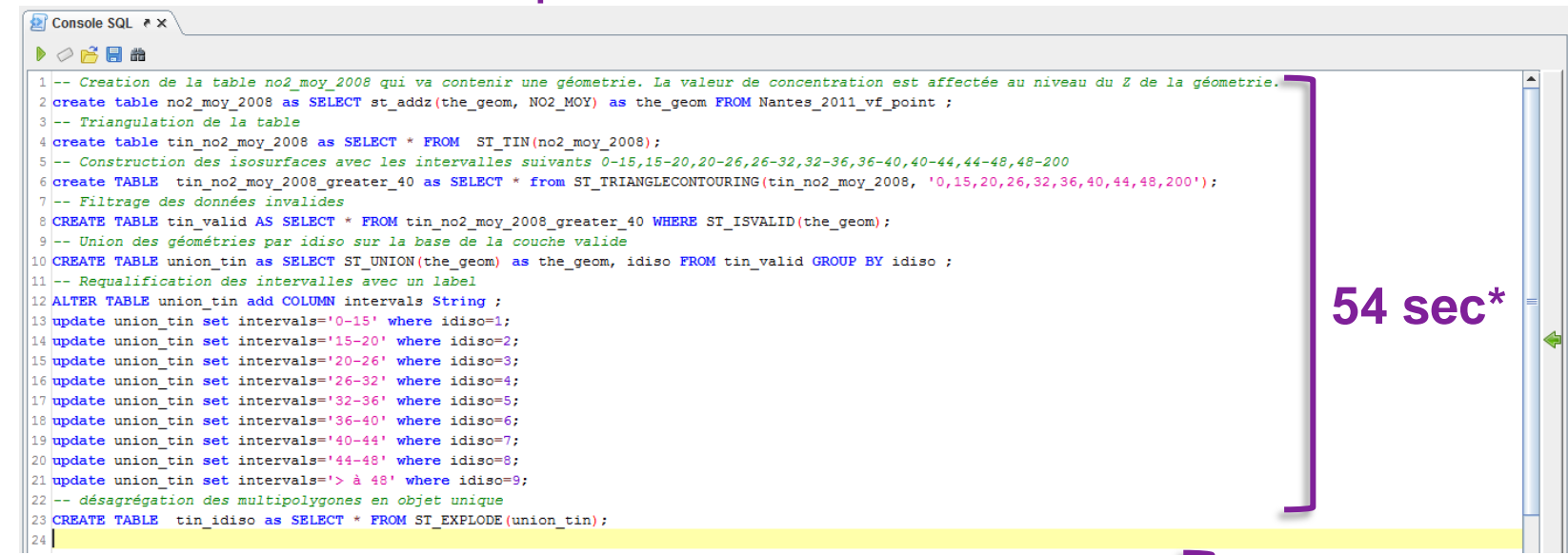

- export des données en fichier .shp
- mise en forme final sous MapInfo
	- application d'une analyse thématique prédéfinie
	- utilisation d'un gabarit (.WOR)

*\* Caractéristiques machine : win7, processeur i7-2600 @ 3,40 GHz, 4 Go de RAM Domaine couvert : 18 x 22 km, 42 000 récepteur ADMS*

#### **transitoire**

objectif : finaliser le traitement sous **OrbisGIS** 

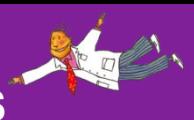

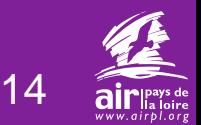

### **les pistes d'améliorations, travaux en cours**

- triangulation *(pistes d'amélioration)*
	- triangulation des différents polluants en une seule fois
	- qualification de l'intervalle intégré à la fonction ST\_TRIANGLECONTOURING
- triangulation contrainte *(travaux en cours)*
	- prise en compte de la voirie pour définir la triangulation

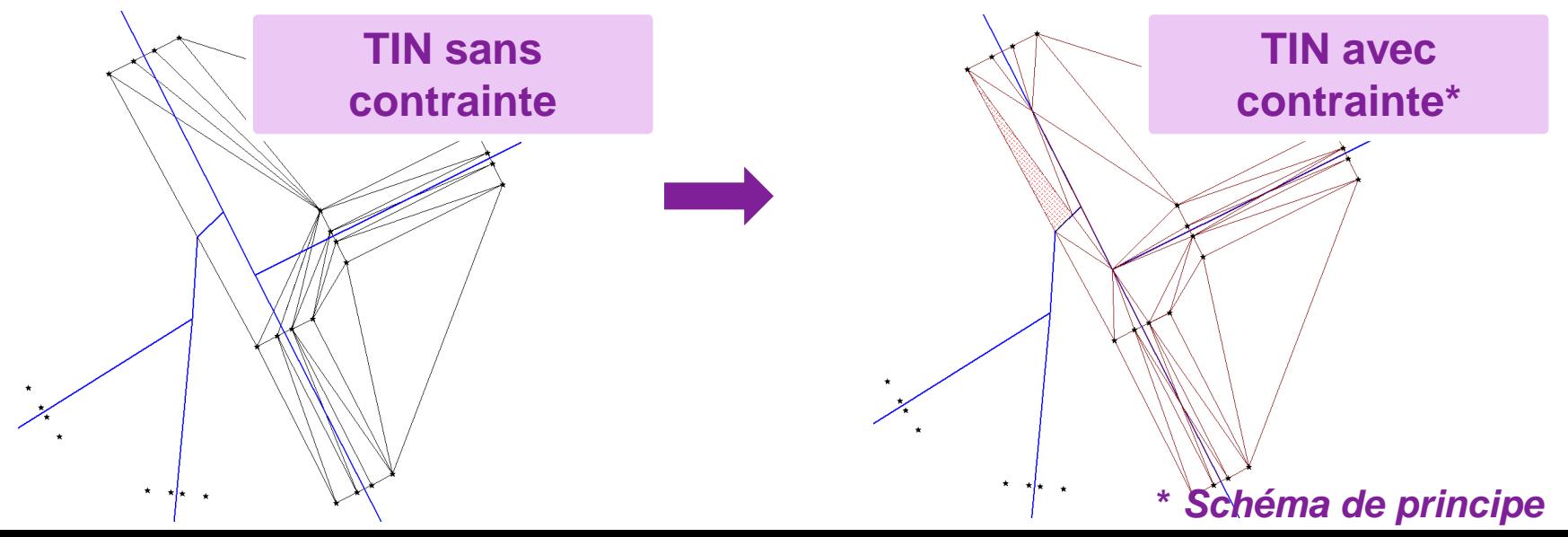

### **résultat - concentration de NO2** *(Nantes 2011)*

15

● interpolation IDW, MapInfo

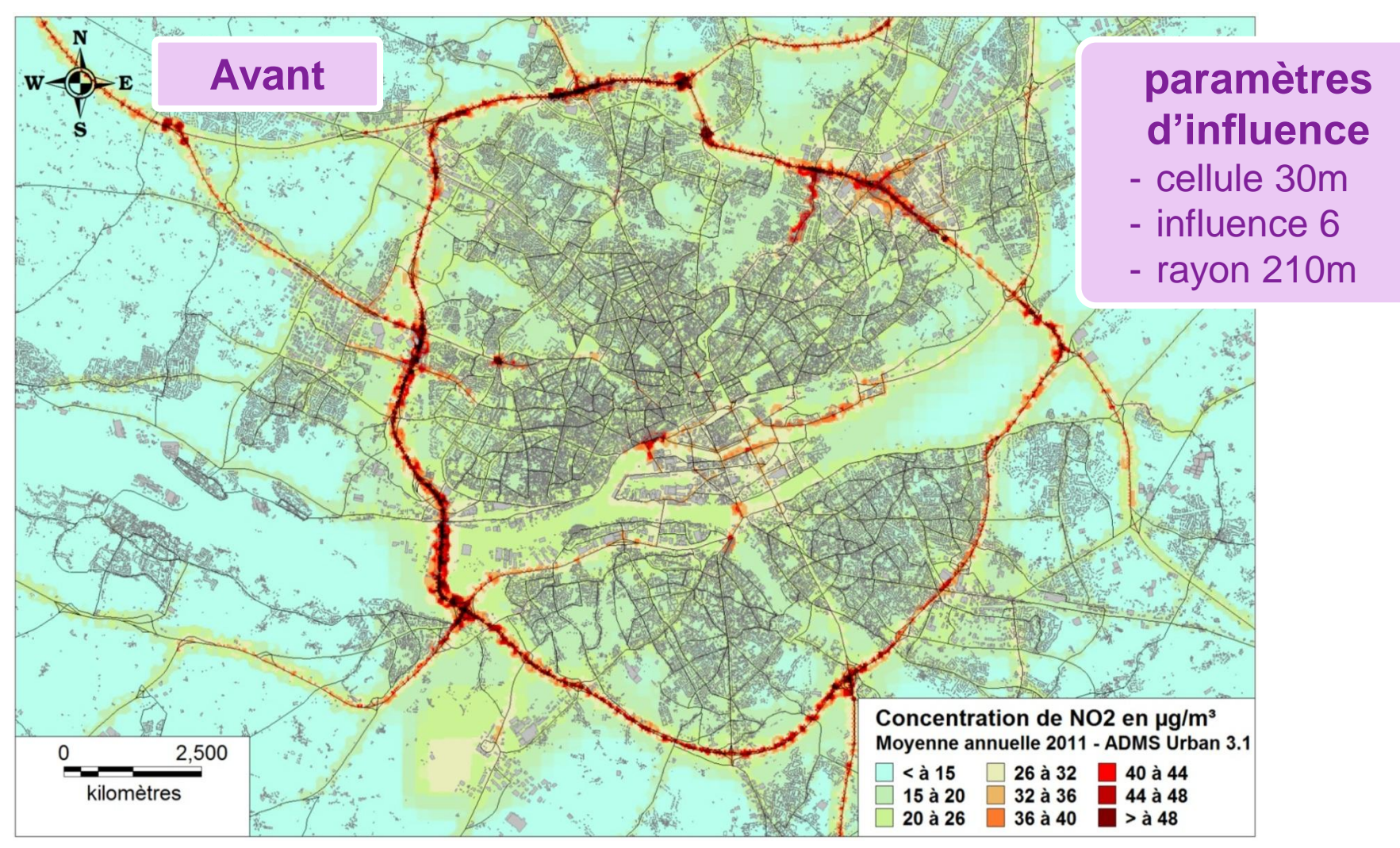

### **résultat - concentration de NO2** *(Nantes 2011)*

### ● interpolation TIN, construction d'isosurfaces

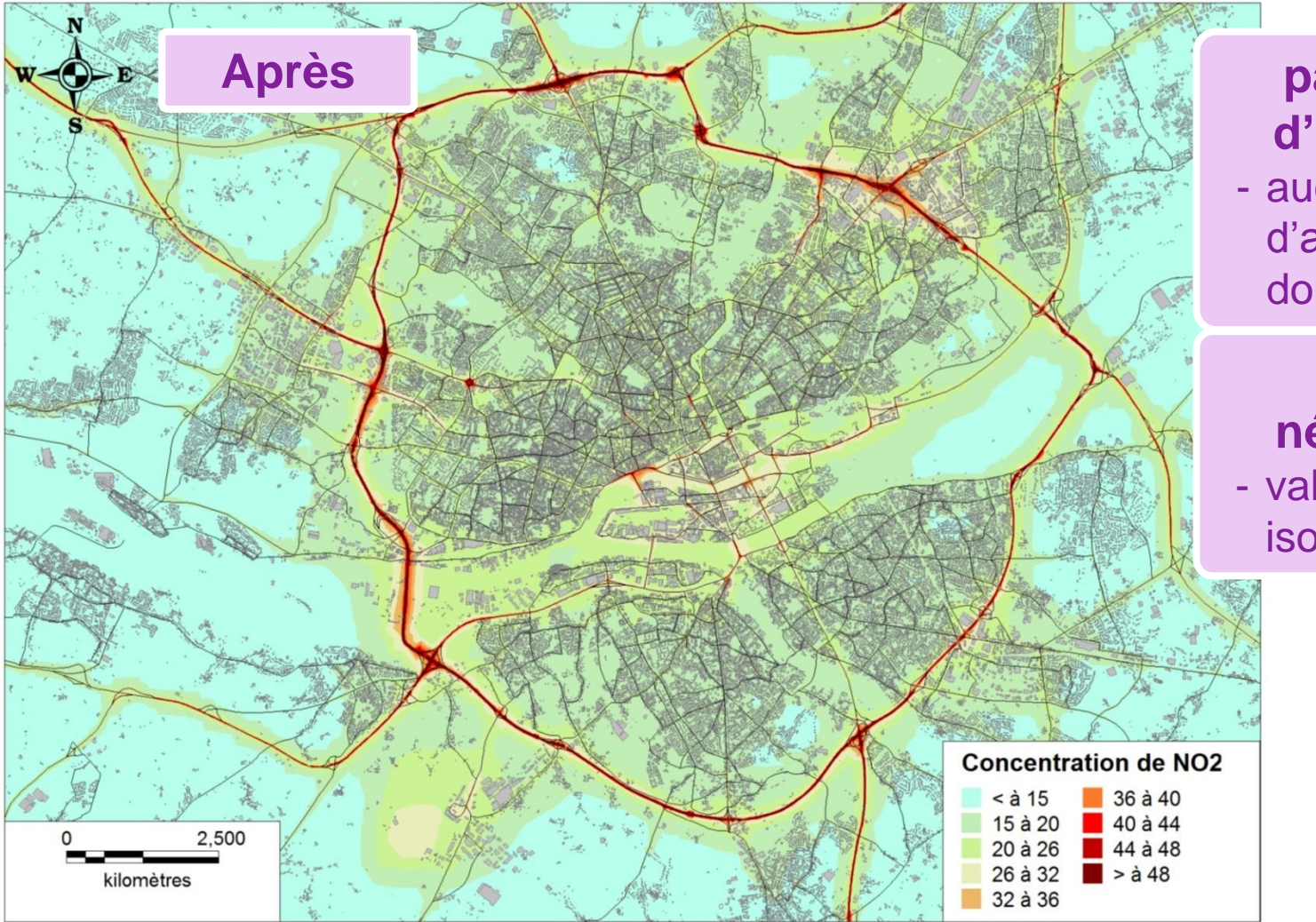

#### **paramètre d'influence** - aucun, pas

d'altération de la donnée initiale

#### **critère nécessaire**  - valeurs des isosurfaces

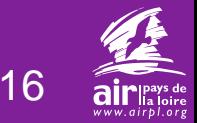

## **résultat - concentration de NO2** *(Nantes 2011)*

17

### ● interpolation TIN, construction d'isosurfaces

 $\longrightarrow$  focus au quartier

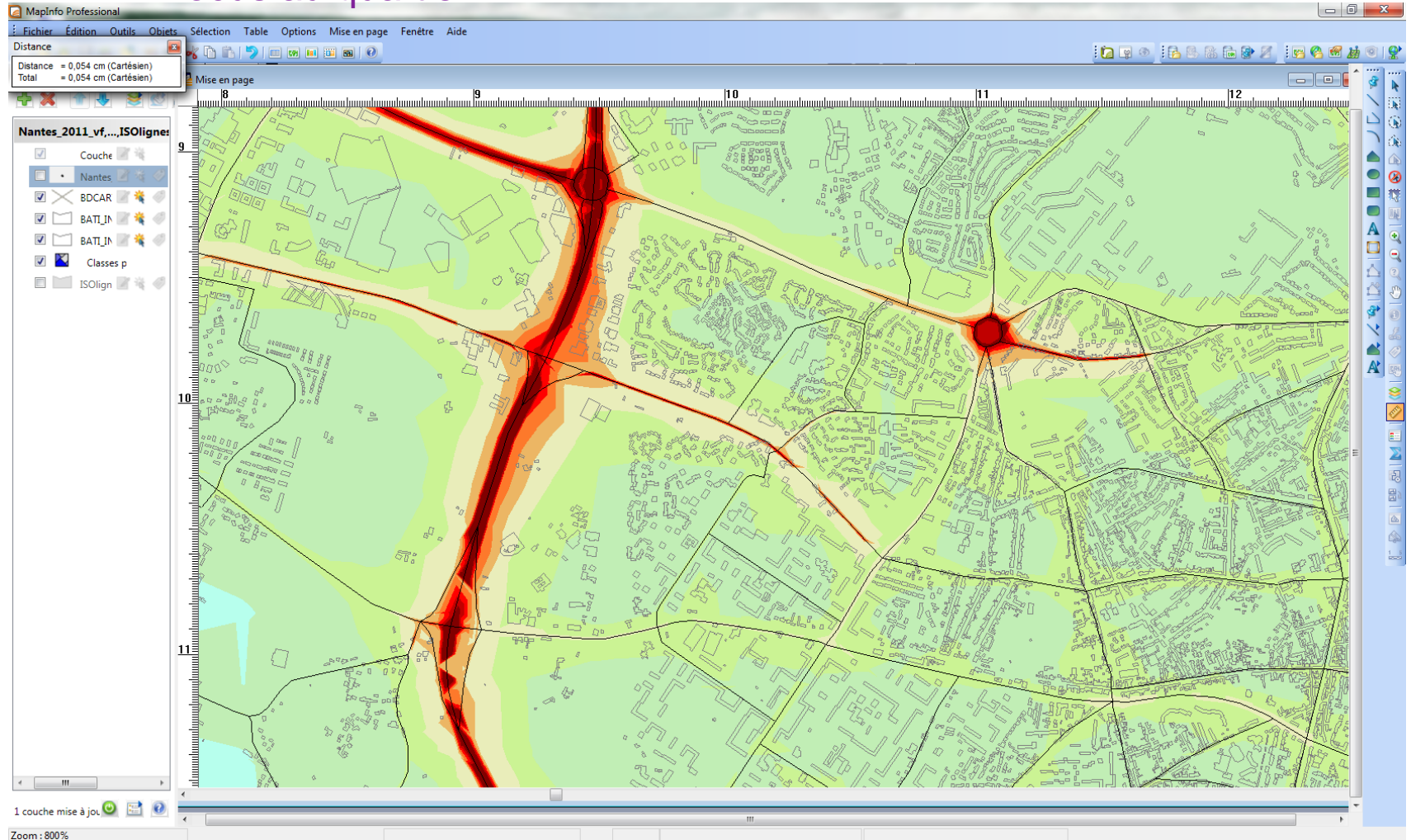

### **résultat - concentration de NO2** *(Nantes 2011)*

18

#### ● interpolation TIN, construction d'isosurfaces

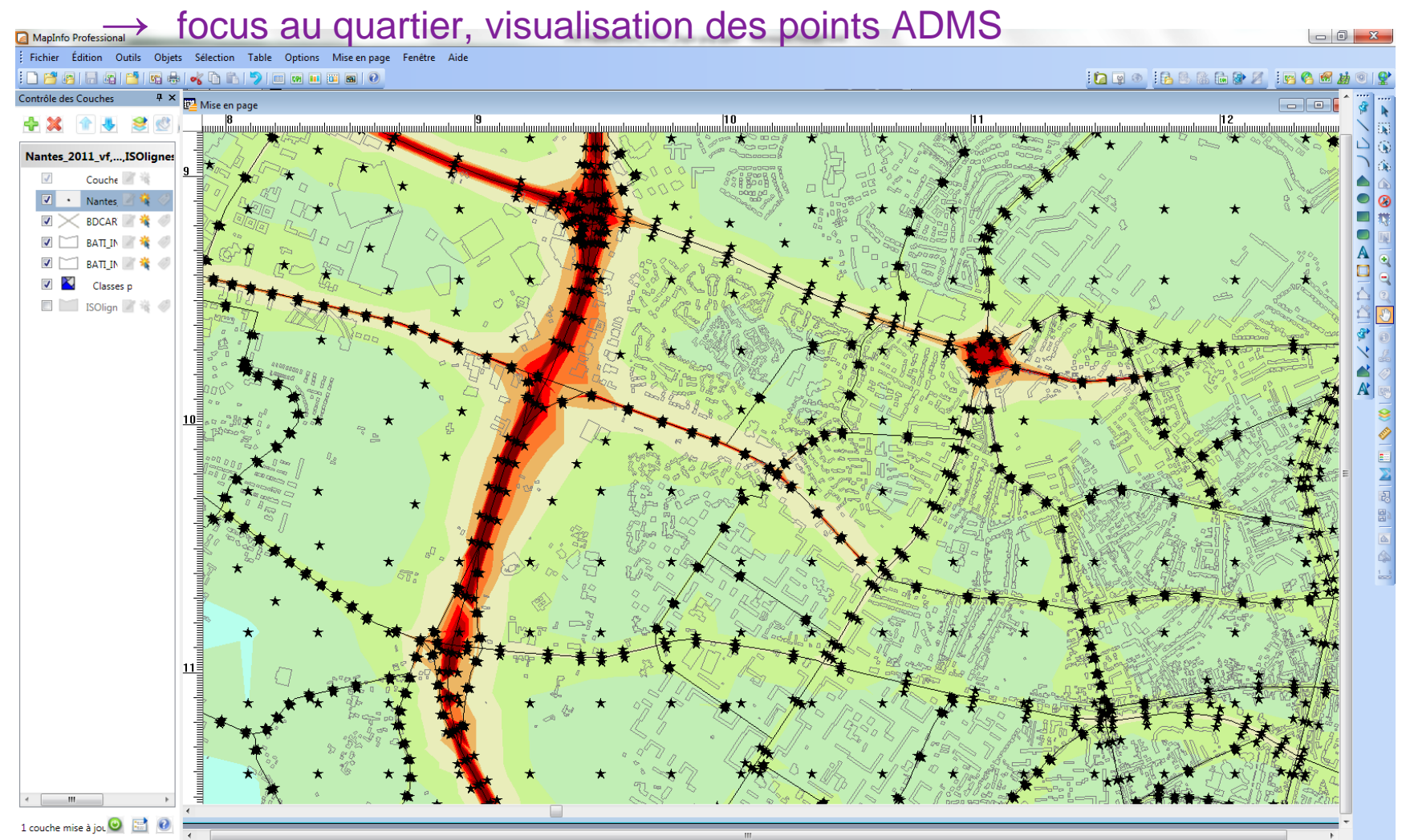

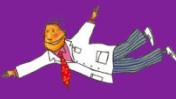

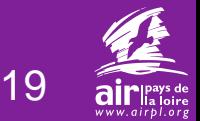

### **vers l'exposition de la population**

#### ● zones en dépassement de la VL *(en moyenne annuelle)*

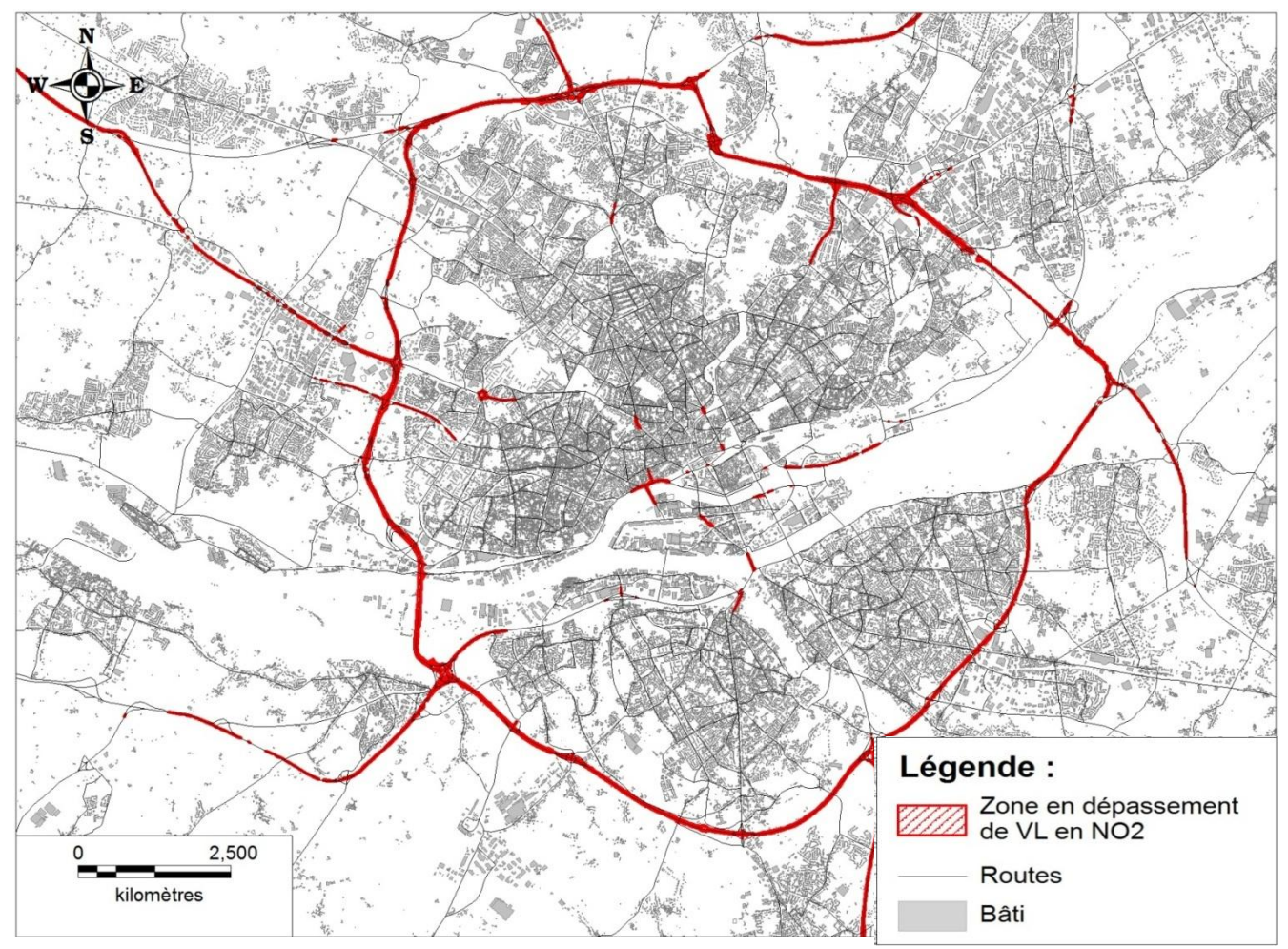

sélection des isosurfaces supérieures à la VL

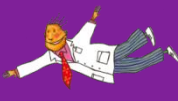

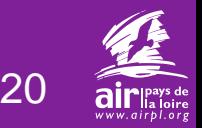

## **vers l'exposition de la population**

● comparaisons méthodologiques sur Nantes en 2011

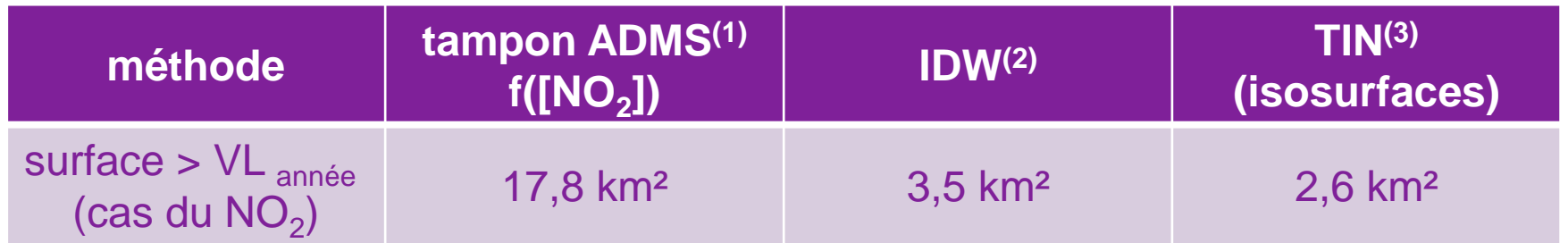

tableau : surfaces en dépassement de la valeur limite annuelle du NO<sub>2</sub> selon différentes méthodes, Nantes - année 2011

**(1)** méthode utilisée jusqu'à présent à Air Pays de la Loire. Réalisation d'un tampon autour des points ADMS en dépassement en fonction de la concentration en polluant. Application d'une loi de décroissance fonction de la distance.

**(2)** sélection de la zone en dépassement après interpolation IDW MapInfo (cellule 30m, influence 6, rayon de recherche 210m).

**(3)** sélection des isosurfaces supérieures à la valeur limite. Méthodologie présentée sur les diapos précédentes.

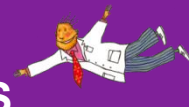

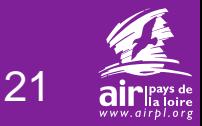

### **vers l'exposition de la population**

- réflexion sur l'affectation de la population au bâti
	- guide CERTU (2005)

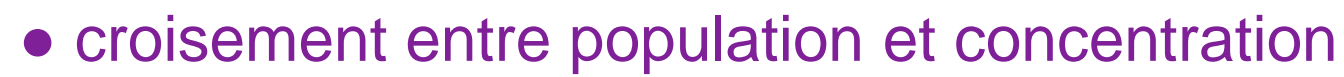

- intersect ? within ?

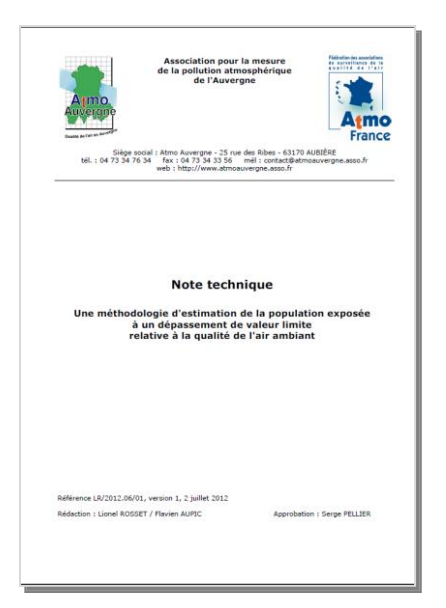

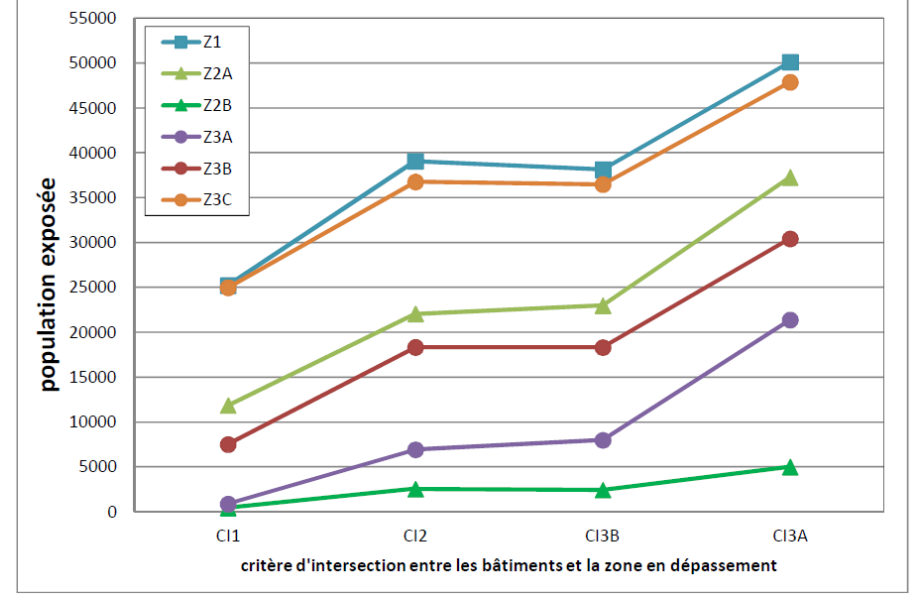

Graphique : population exposée selon différentes méthodes, source : note technique estimation de la population exposée, Atmo Auvergne

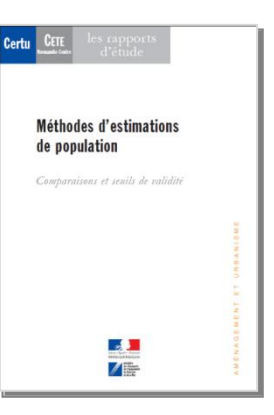

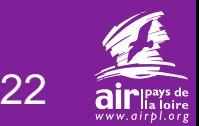

### **vers la communication de la donnée**

- affichage des résultats
	- mise en garde standardisée, le géospatial PDF

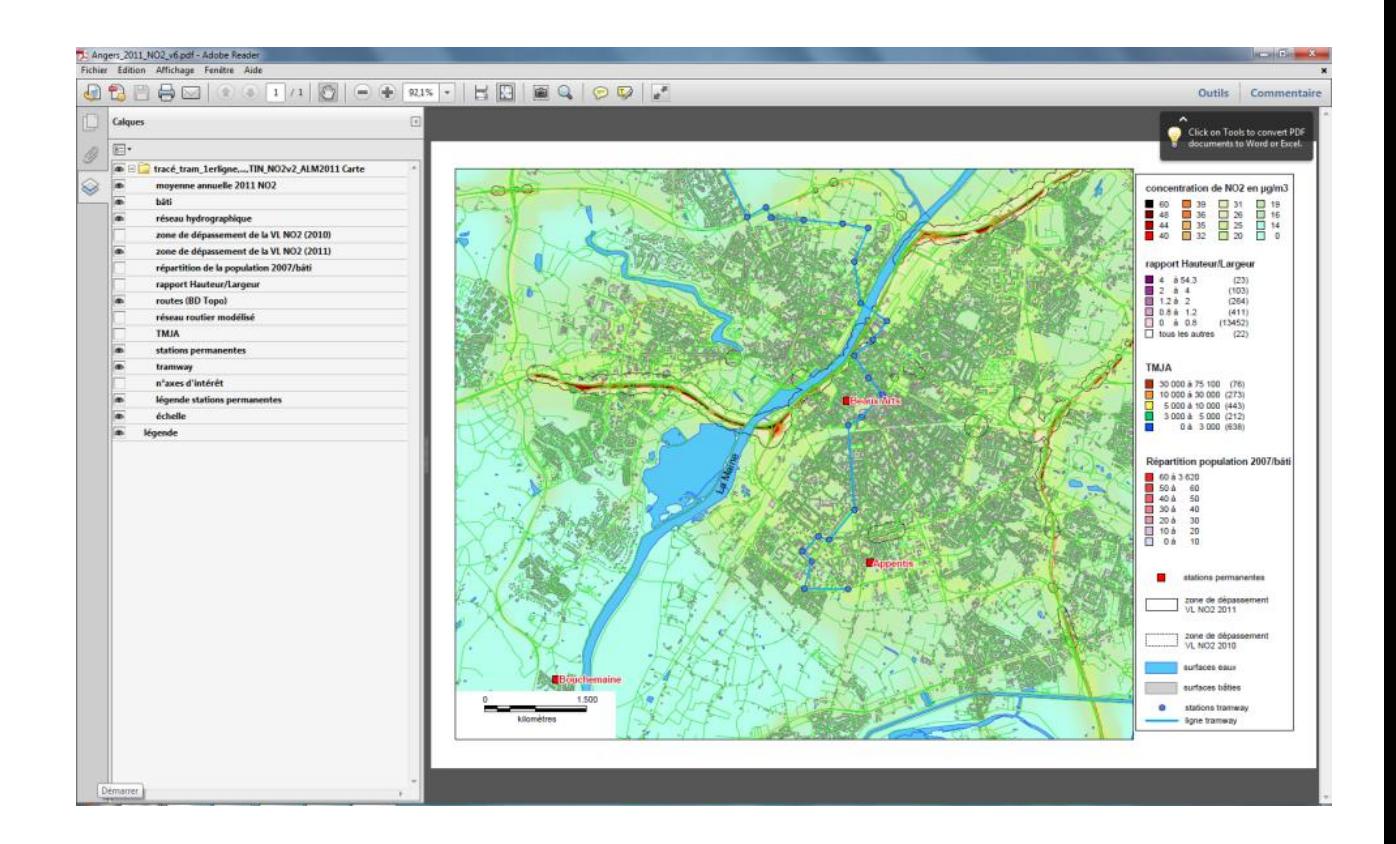

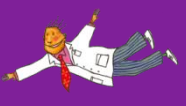

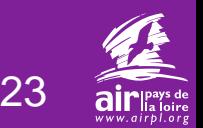

### **travaux connexes de l'atelier SIG - IRSTV**

- · intégration du logiciel Corpiscus à Météo France
- projet SOGVILLE
	- problématique d'échange de cartes, de représentation des données géographiques entre systèmes. Quel standard dans le cadre d'une plateforme commune ?
	- la mise en valeur de données SIG nécessite l'utilisation de méthodes d'analyses spatiales répétitives et parfois complexes. Peut-on construire une base unique de ces méthodes et les diffuser dans une plateforme commune à l'exemple des flux de données ?
- mutualisation de la donnée cartographique
	- plusieurs services utilisent les mêmes jeux de données et réalisent des traitements similaires (ex : BD population)

**[http://www.orbisgis.org/](http://www.orbisgis.org/fr:start) <http://www.cartopolis.org/>**

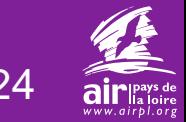

interpolation SIG en sortie d'ADMS et exposition de la population

16/10/2012

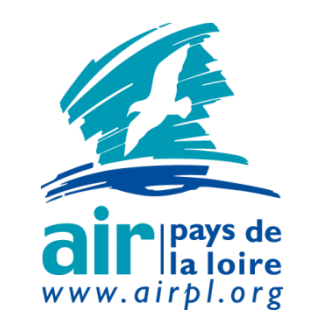

**contact@airpl.org 7 allée Pierre de Fermat CS 70709 44307 NANTES cedex 3**

**Tél 02 28 22 02 02 Fax 02 40 68 95 29**